第 25 回日本腎不全看護学会学術集会・第 7 回アジア腎不全看護シンポジウム

現地参加方法

当日は参加受付にお越しいただき、参加受付システムのホーム画面、またはプリントアウト をご提示 ください。その場で参加証(ネームカード)をお渡しいたします。参加証には、ご自 身で氏名・所属 をご記入のうえ、会場では、必ずご着用ください。

参加受付システムのホーム画面の出し方

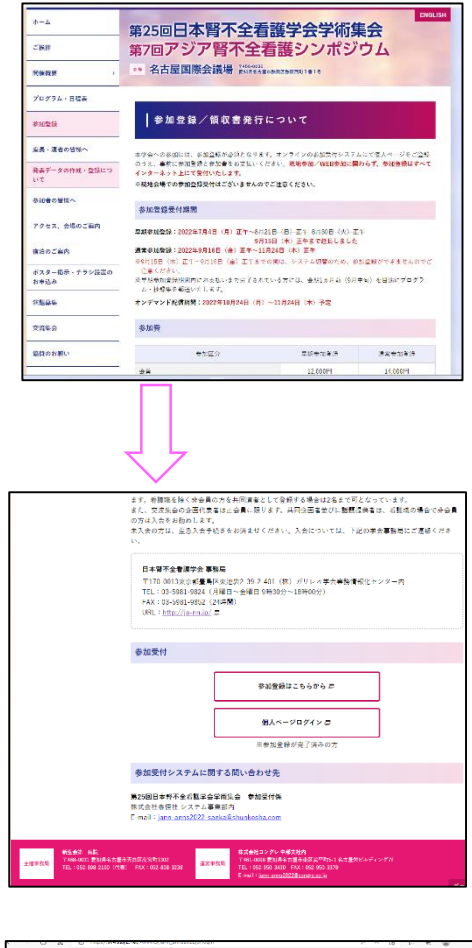

①ホームページの参加登録の一番下にある、 参加受付の個人ページログインに入る ※参加登録していないと入れません。

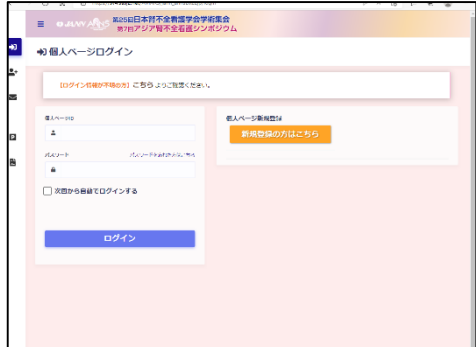

②ログインすると、この画面が出ます。 個人ページ ID とパスワードを入力して ログインする ※個人ページ登録していない方は新規登録を してください。

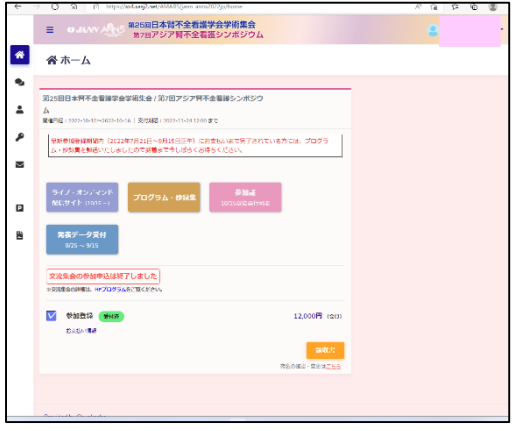

③個人ページにログインすると、この画面 が出ます。

この画面が、「参加受付システムのホーム 画面」です。

会場受付で、この画面を見せて参加証「ネ ームカード」を受け取ってください。